# Configuring IPSec Redundancy over ISDN Using Dialer Watch

Document ID: 23100

# Contents

Introduction Prerequisites Requirements Components Used Conventions Configure Network Diagram Configurations Verify Sample Command Output Troubleshoot Troubleshooting Commands Related Information Introduction

This document provides a sample configuration how to encrypt traffic from the network behind Router 1 to the network behind Router 2 (the Loopback 0s are used as networks in this example). If the primary link (Ethernet) between Router 1 and Router 2 goes down, IP Security (IPSec) traffic continues to flow through the secondary link (ISDN). There are several ways to achieve this objective; you can use dialer watch, backup interface, demand circuit, and floating static. This sample configuration demonstrates the dialer watch mechanism. For more information on other features, refer to Evaluating Backup Interfaces, Floating Static Routes, and Dialer Watch for DDR Backup.

# Prerequisites

#### Requirements

There are no specific requirements for this document.

### **Components Used**

The information in this document is based on these software and hardware versions:

- Cisco 2621 and 3640 Routers
- Cisco IOS® Software Release 12.3(3)

The information presented in this document was created from devices in a specific lab environment. All of the devices used in this document started with a cleared (default) configuration. If your network is live, make sure that you understand the potential impact of any command before you use it.

### Conventions

For more information on document conventions, refer to the Cisco Technical Tips Conventions.

# Configure

In this section, you are presented with the information to configure the features described in this document.

**Note:** To find additional information on the commands used in this document, use the Command Lookup Tool (registered customers only).

#### **Network Diagram**

This document uses the network setup shown in the diagram here:

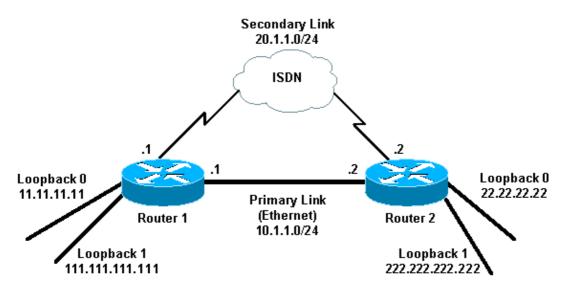

#### Configurations

This document uses the configurations shown here:

• Router 1 (2621)

• Router 2 (3640)

```
Router 1 (2621)
r1#show running-config
Building configuration...
Current configuration : 2244 bytes
1
version 12.3
service timestamps debug uptime
service timestamps log uptime
no service password-encryption
!
hostname r1
1
boot-start-marker
boot-end-marker
1
!
```

```
username r2 password 0 cisco
!--- This is the username for remote router (Router 2)
!--- and shared secret. Shared secret (used for Challenge Handshake
!--- Authentication Protocol [CHAP]) must be the same on both sides.
no aaa new-model
ip subnet-zero
ip tcp synwait-time 5
1
no ip domain lookup
ip audit notify log
ip audit po max-events 100
ip ssh break-string
no ftp-server write-enable
!
1
1
crypto isakmp policy 10
hash md5
authentication pre-share
crypto isakmp key cisco address 222.222.222.222
1
 crypto ipsec transform-set abc esp-des esp-md5-hmac
1
crypto map cisco local-address Loopback1
crypto map cisco 10 ipsec-isakmp
set peer 222.222.222.222
!--- Peer address, Loopback 1 of Router 2
 set transform-set abc
match address 101
!--- Networks to encrypt (Loopback 0 on both ends)
isdn switch-type basic-ts013
1
1
1
1
1
1
1
1
no voice hpi capture buffer
no voice hpi capture destination
!
1
1
1
1
interface Loopback0
!--- Network to encrypt
ip address 11.11.11.11 255.255.255.0
!
interface Loopback1
```

```
!--- Used for peer address for IPSec
ip address 111.111.111.111 255.255.255.0
1
interface FastEthernet0/0
!--- Primary link
 ip address 10.1.1.1 255.255.255.0
no ip route-cache
!--- Enable process switching
no ip mroute-cache
duplex auto
speed auto
crypto map cisco
!--- Apply crypto map on primary interface
1
interface BRI0/0
no ip address
encapsulation ppp
no ip route-cache
no ip mroute-cache
dialer pool-member 1
isdn switch-type basic-ts013
no cdp enable
interface Dialer1
!--- Backup link
ip address 20.1.1.1 255.255.255.0
 encapsulation ppp
no ip route-cache
!--- Enable process switching
ip ospf cost 9999
!--- Increase the cost so that when primary comes up again,
!--- Open Shortest Path First (OSPF) routes are
!--- preferred using the primary link (due to better cost).
no ip mroute-cache
dialer idle-timeout 180
dialer pool 1
dialer string 94134028
dialer watch-group 1
!--- Enable dialer watch on this backup interface.
!--- Watch the route specified with the dialer watch-list 1 command.
dialer-group 1
!--- Apply interesting traffic defined in dialer list 1.
no peer neighbor-route
ppp authentication chap
crypto map cisco
!--- Apply crypto map on backup interface.
```

1

```
router ospf 1
!--- OSPF advertising Loopback 0, Loopback 1,
!--- primary, and secondary links.
log-adjacency-changes
network 10.1.1.0 0.0.0.255 area 0
network 11.11.11.0 0.0.0.255 area 0
network 20.1.1.0 0.0.0.255 area 0
network 111.111.111.0 0.0.0.255 area 0
1
ip http server
no ip http secure-server
ip classless
1
1
access-list 101 permit ip host 11.11.11.11 host 22.22.22.22
!--- Access control list (ACL) 101 is the
!--- IPSec traffic used in match address.
access-list 110 deny ip any any
!--- ACL 110 is for the dialer list to mark
!--- all IP traffic uninteresting. The dialer watch will
!--- trigger the ISDN backup when the route is lost.
dialer watch-list 1 ip 222.222.222.222 255.255.255.255
!--- This defines the route(s) to be watched.
!--- This exact route (including subnet mask)
!--- must exist in the routing table.
!--- Use the dialer watch-group 1 command to apply this
!--- list to the backup interface.
dialer watch-list 1 delay route-check initial 10
dialer-list 1 protocol ip list 110
!--- Interesting traffic is defined by ACL 110.
!--- This is applied to Dialer1 using dialer group 1.
1
1
dial-peer cor custom
1
1
1
1
T
line con 0
exec-timeout 0 0
logging synchronous
escape-character 27
line aux 0
line vty 0 4
login
1
end
```

```
Router 2 (3640)
```

```
r2#show running-config
Building configuration...
```

```
Current configuration : 2311 bytes
!
version 12.3
service timestamps debug datetime msec
service timestamps log datetime msec
no service password-encryption
1
hostname r2
1
boot-start-marker
boot-end-marker
username r1 password 0 cisco
!--- This is the username for remote router (Router 1)
!--- and shared secret. Shared secret (used for CHAP)
!--- must be the same on both sides.
no aaa new-model
ip subnet-zero
ip tcp synwait-time 5
1
1
no ip domain lookup
ip audit notify log
ip audit po max-events 100
ip ssh break-string
no ftp-server write-enable
!
1
crypto isakmp policy 10
hash md5
 authentication pre-share
crypto isakmp key cisco address 111.111.111.111
1
 crypto ipsec transform-set abc esp-des esp-md5-hmac
!
1
crypto map cisco local-address Loopback1
crypto map cisco 10 ipsec-isakmp
set peer 111.111.111.111
!--- Peer address, Loopback 1 of Router 1
 set transform-set abc
match address 101
!--- Networks to encrypt (Loopback 0 on both ends)
isdn switch-type basic-ts013
!
1
1
1
1
1
1
1
no voice hpi capture buffer
no voice hpi capture destination
!
```

```
!
1
1
1
interface Loopback0
ip address 22.22.22.22 255.255.25.0
!--- Network to encrypt
interface Loopback1
ip address 222.222.222.222 255.255.25.0
!--- Used for peer address for IPSec.
1
interface BRI0/0
no ip address
encapsulation ppp
no ip route-cache
no ip mroute-cache
dialer pool-member 1
isdn switch-type basic-ts013
1
interface Ethernet0/0
!--- Primary link
ip address 10.1.1.2 255.255.255.0
no ip route-cache
!--- Enable process switching.
no ip mroute-cache
half-duplex
crypto map cisco
!--- Apply crypto map on primary interface.
interface Dialer1
ip address 20.1.1.2 255.255.255.0
encapsulation ppp
no ip route-cache
ip ospf cost 9999
no ip mroute-cache
dialer pool 1
dialer idle-timeout 600
dialer remote-name r1
!--- Dialer for the BRI interface of the remote router
!--- without a dial string.
dialer-group 1
!--- Apply interesting traffic defined in dialer list 1.
ppp authentication chap
crypto map cisco
!--- Apply crypto map on backup interface.
1
router ospf 1
log-adjacency-changes
```

1

```
network 10.1.1.0 0.0.0.255 area 0
network 20.1.1.0 0.0.0.255 area 0
network 22.22.22.0 0.0.0.255 area 0
network 222.222.222.0 0.0.0.255 area 0
1
no ip http server
no ip http secure-server
ip classless
1
access-list 101 permit ip host 22.22.22.22 host 11.11.11.11
access-list 110 deny
                      ospf any any
!--- Mark OSPF as uninteresting.
!--- This will not allow OSPF hellos
!--- to try to bring the link up.
access-list 110 permit ip any any
dialer-list 1 protocol ip list 110
!--- Interesting traffic is defined by ACL 110.
!--- This is applied to Dialer1 using dialer group 1.
1
line con 0
exec-timeout 0 0
logging synchronous
escape-character 27
line aux 0
line vty 0 4
login
!
end
```

## Verify

This section provides information you can use to confirm whether your configuration functions properly.

#### Sample Command Output

Certain **show** commands are supported by the Output Interpreter Tool (registered customers only), which allows you to view an analysis of **show** command output.

• Routing table of Router 1 (2621) primary link up

```
rl#show ip route
Codes: C - connected, S - static, R - RIP, M - mobile, B - BGP
D - EIGRP, EX - EIGRP external, O - OSPF, IA - OSPF inter area
N1 - OSPF NSSA external type 1, N2 - OSPF NSSA external type 2
E1 - OSPF external type 1, E2 - OSPF external type 2
I - IS-IS, su - IS-IS summary, L1 - IS-IS level-1,
L2 - IS-IS level-2, ia - IS-IS inter area,
* - candidate default, U - per-user static route,
o - ODR, P - periodic downloaded static route
Gateway of last resort is not set
222.222.222.0/32 is subnetted, 1 subnets
0 222.222.222.222 [110/2] via 10.1.1.2, 00:00:25, FastEthernet0/0
20.0.0.0/24 is subnetted, 1 subnets
```

```
C 20.1.1.0 is directly connected, Dialer1
```

```
22.0.0.0/32 is subnetted, 1 subnets
0 22.22.22.22 [110/2] via 10.1.1.2, 00:00:25, FastEthernet0/0
111.0.0.0/24 is subnetted, 1 subnets
C 111.111.111.0 is directly connected, Loopback1
10.0.0.0/24 is subnetted, 1 subnets
C 10.1.1.0 is directly connected, FastEthernet0/0
11.0.0.0/24 is subnetted, 1 subnets
C 11.11.11.0 is directly connected, Loopback0
```

• Routing table of Router 2 (3640) primary link up

#### r2#**show ip route**

Codes: C - connected, S - static, R - RIP, M - mobile, B - BGP D - EIGRP, EX - EIGRP external, O - OSPF, IA - OSPF inter area N1 - OSPF NSSA external type 1, N2 - OSPF NSSA external type 2 E1 - OSPF external type 1, E2 - OSPF external type 2 I - IS-IS, su - IS-IS summary, L1 - IS-IS level-1, L2 - IS-IS level-2, ia - IS-IS inter area, \* - candidate default, U - per-user static route, o - ODR, P - periodic downloaded static route

Gateway of last resort is not set.

С 222.222.222.0/24 is directly connected, Loopback1 20.0.0/24 is subnetted, 1 subnets 20.1.1.0 is directly connected, Dialer1 С 22.0.0.0/24 is subnetted, 1 subnets 22.22.22.0 is directly connected, Loopback0 С 111.0.0.0/32 is subnetted, 1 subnets 111.111.111.111 [110/11] via 10.1.1.1, 00:06:22, Ethernet0/0 0 10.0.0/24 is subnetted, 1 subnets 10.1.1.0 is directly connected, Ethernet0/0 С 11.0.0.0/32 is subnetted, 1 subnets 11.11.11.11 [110/11] via 10.1.1.1, 00:06:23, Ethernet0/0 0

• OSPF neighbor of Router 1 (2621) primary link up

rl#**show ip ospf neighbor** 

Neighbor ID Pri State Dead Time Address Interface 222.222.222.222 1 FULL/DR 00:00:33 10.1.1.2 FastEthernet0/0 • OSPF neighbor of Router 2 (3640) primary link up

r2#show ip ospf neighbor Neighbor ID Pri State Dead Time Address Interface 111.111.111.111 1 FULL/BDR 00:00:31 10.1.1.1 Ethernet0/0 • Routing table of Router 1 (2621) primary link down

> rl#show ip route Codes: C - connected, S - static, I - IGRP, R - RIP, M - mobile, B - BGP D - EIGRP, EX - EIGRP external, O - OSPF, IA - OSPF inter area N1 - OSPF NSSA external type 1, N2 - OSPF NSSA external type 2 E1 - OSPF external type 1, E2 - OSPF external type 2, E - EGP I - IS-IS, L1 - IS-IS level-1, L2 - IS-IS level-2, ia - IS-IS inter area, \* - candidate default, U - per-user static route, O - ODR, P - periodic downloaded static route

Gateway of last resort is not set.

| 222.222.222.0/32 is subnetted, 1 subnets |                                                    |           |  |  |  |  |  |  |  |
|------------------------------------------|----------------------------------------------------|-----------|--|--|--|--|--|--|--|
| 0                                        | 222.222.222.222 [110/10000] via 20.1.1.2, 00:00:09 | , Dialer1 |  |  |  |  |  |  |  |
|                                          | 20.0.0.0/24 is subnetted, 1 subnets                |           |  |  |  |  |  |  |  |
| С                                        | 20.1.1.0 is directly connected, BRI0/0             |           |  |  |  |  |  |  |  |
|                                          | 20.0.0.0/24 is subnetted, 1 subnets                |           |  |  |  |  |  |  |  |
| С                                        | 20.1.1.0 is directly connected, Dialer1            |           |  |  |  |  |  |  |  |
|                                          | 22.0.0.0/32 is subnetted, 1 subnets                |           |  |  |  |  |  |  |  |

 22.22.22.22 [110/10000] via 20.1.1.2, 00:00:09, Dialer1 111.0.0.0/24 is subnetted, 1 subnets
 111.111.111.0 is directly connected, Loopback1 10.0.0.0/24 is subnetted, 1 subnets
 10.1.1.0 [110/10009] via 20.1.1.2, 00:00:09, Dialer1 11.0.0.0/24 is subnetted, 1 subnets
 11.11.11.0 is directly connected, Loopback0
 Routing table of Router 2 (3640) primary link down

r2#**show ip route** 

Codes: C - connected, S - static, I - IGRP, R - RIP, M - mobile, B - BGP D - EIGRP, EX - EIGRP external, O - OSPF, IA - OSPF inter area N1 - OSPF NSSA external type 1, N2 - OSPF NSSA external type 2 E1 - OSPF external type 1, E2 - OSPF external type 2, E - EGP I - IS-IS, L1 - IS-IS level-1, L2 - IS-IS level-2, ia - IS-IS inter area, \* - candidate default, U - per-user static route, o - ODR, P - periodic downloaded static route Gateway of last resort is not set. С 222.222.222.0/24 is directly connected, Loopback1 20.0.0.0/8 is variably subnetted, 2 subnets, 2 masks С 20.1.1.0/24 is directly connected, Dialer1 20.1.1.1/32 is directly connected, Dialer1 С 22.0.0.0/24 is subnetted, 1 subnets С 22.22.22.0 is directly connected, Loopback0 111.0.0.0/32 is subnetted, 1 subnets 111.111.111.111 [110/10000] via 20.1.1.1, 00:00:07, Dialer1 0 10.0.0/24 is subnetted, 1 subnets 10.1.1.0 is directly connected, Ethernet0/0 С 11.0.0.0/32 is subnetted, 1 subnets 11.11.11.11 [110/10000] via 20.1.1.1, 00:00:08, Dialer1 0 • OSPF neighbor of Router 1 (2621) primary link down

r1#show ip ospf neighbor Neighbor ID Pri State Dead Time Address Interface 222.222.222.222 0 FULL/ - 00:00:32 20.1.1.2 Dialer1 • OSPF neighbor of Router 2 (3640) primary link down

| r2#show ip ospf neighbor |     |       |   |           |          |           |  |  |  |
|--------------------------|-----|-------|---|-----------|----------|-----------|--|--|--|
| Neighbor ID              | Pri | State |   | Dead Time | Address  | Interface |  |  |  |
| 111.111.111.111          | 0   | FULL/ | - | 00:00:31  | 20.1.1.1 | Dialer1   |  |  |  |

The **debug dialer** and several **show** command outputs displayed here show the primary link as failed, and dialer watch recognizes the lost route. The router then initiates the backup link and OSPF converges through the secondary link. Each time the idle timeout expires, the router checks whether the primary link is down. If the primary link is found to be up, dialer watch disconnects the backup link after the disable timer expires and tears down the call, and OSPF converges by way of the primary link as usual.

These are the **debug** and **show** command outputs of Router one (2621), when the primary link goes down and is brought up again.

r1#show debug Dial on demand: Dial on demand events debugging is on r1# 03:00:21: %LINEPROTO-5-UPDOWN: Line protocol on Interface FastEthernet0/0, changed state to down

!--- Primary link was brought down manually when you disable the switch ports.

```
03:00:21: %OSPF-5-ADJCHG: Process 1, Nbr 222.222.222 on FastEthernet0/0
  from FULL to DOWN, Neighbor Down: Interface down or detached
!--- Primary link goes down.
!--- OSPF loses neighbor adjacency.
r1#
!--- Dialer watch kicks in.
03:00:21: DDR: Dialer Watch: watch-group = 1
03:00:21: DDR: network 222.222.222/255.255.255.255 DOWN,
03:00:21: DDR: primary DOWN
03:00:21: DDR: Dialer Watch: Dial Reason: Primary of group 1 DOWN
03:00:21: DDR: Dialer Watch: watch-group = 1,
03:00:21: BR0/0 DDR: rotor dialout [best]
   least recent failure is also most recent failure
03:00:21: BR0/0 DDR: rotor dialout [best] also has most recent failure
03:00:21: BR0/0 DDR: rotor dialout [best]
03:00:21: DDR: dialing secondary by dialer string 94134028 on Di1
03:00:21: BR0/0 DDR: Attempting to dial 94134028
03:00:21: DDR: Dialer Watch: watch-group = 1
r1#
03:00:21: DDR: network 222.222.222.222/255.255.255.255 DOWN,
               primary DOWN
03:00:21: DDR:
03:00:21: DDR: Dialer Watch: Dial Reason: Secondary of group 1 AVAILABLE
03:00:21: DDR: Dialer Watch: watch-group = 1,
03:00:21: DDR: Dialer Watch: watch-group = 1
03:00:21: DDR: network 222.222.222.222/255.255.255.255 DOWN,
03:00:21: DDR: primary DOWN
03:00:21: DDR: Dialer Watch: Dial Reason: Secondary of group 1 AVAILABLE
03:00:21: DDR: Dialer Watch: watch-group = 1,
03:00:21: %ISDN-6-LAYER2UP: Layer 2 for Interface BR0/0, TEI 82 changed to up
03:00:94489280514: %LINK-3-UPDOWN: Interface BRI0/0:1, changed state to up
03:00:94489280516: BR0/0:1 DDR: Dialer Watch: resetting call in progress
03:00:94489280512: BR0/0:1: interface must be fifo queue, force fifo
03:00:94489280512: %DIALER-6-BIND: Interface BR0/0:1 bound to profile Dil
r1#
03:00:22: BR0/0:1 DDR: Remote name for r2
03:00:22: BR0/0:1 DDR: dialer protocol up
03:00:23: %LINEPROTO-5-UPDOWN: Line protocol on Interface BRI0/0:1,
  changed state to up
r1#
03:00:28: %ISDN-6-CONNECT: Interface BRI0/0:1 is now connected to 94134028 r2
!--- Backup link is now connected to Router 2.
r1#
03:00:31: %OSPF-5-ADJCHG: Process 1, Nbr 222.222.222 on Dialer1
  from LOADING to FULL, Loading Done
!--- OSPF converges over the backup link.
r1#
rl#show dialer
BRI0/0 - dialer type = ISDN
            Successes Failures Last DNIS Last status
Dial String
0 incoming call(s) have been screened.
0 incoming call(s) rejected for callback.
BRI0/0:1 - dialer type = ISDN
Idle timer (180 secs), Fast idle timer (20 secs)
Wait for carrier (30 secs), Re-enable (15 secs)
```

Dialer state is data link layer up Dial reason: Dialing on watched route loss !--- Dial reason is the lost route. Interface bound to profile Dil Time until disconnect 154 secs !--- Idle timeout is ticking. Current call connected 00:00:25 Connected to 94134028 (r2) BRI0/0:2 - dialer type = ISDN Idle timer (120 secs), Fast idle timer (20 secs) Wait for carrier (30 secs), Re-enable (15 secs) Dialer state is idle Di1 - dialer type = DIALER PROFILE Idle timer (180 secs), Fast idle timer (20 secs) Wait for carrier (30 secs), Re-enable (15 secs) Dialer state is data link layer up Number of active calls = 1Dial String Successes Failures Last DNIS Last status 94134028 45 24 00:00:27 successful Default r1#**show isdn active** \_\_\_\_\_ ISDN ACTIVE CALLS \_\_\_\_\_ CallCallingCalledRemoteSecondsSecondsChargesTypeNumberNumberNameUsedLeftIdleUnits/Currency \_\_\_\_\_ Out ---N/A--- 94134028 r2 37 142 37 0 \_\_\_\_\_ r1#**show dialer** BRI0/0 - dialer type = ISDN Successes Failures Last DNIS Last status Dial String 0 incoming call(s) have been screened. 0 incoming call(s) rejected for callback. BRI0/0:1 - dialer type = ISDN Idle timer (180 secs), Fast idle timer (20 secs) Wait for carrier (30 secs), Re-enable (15 secs) Dialer state is data link layer up Dial reason: Dialing on watched route loss Interface bound to profile Dil Time until disconnect 47 secs !--- Idle timeout is ticking. Current call connected 00:02:12 Connected to 94134028 (r2) BRI0/0:2 - dialer type = ISDN Idle timer (120 secs), Fast idle timer (20 secs)

Wait for carrier (30 secs), Re-enable (15 secs) Dialer state is idle

Dil - dialer type = DIALER PROFILE Idle timer (180 secs), Fast idle timer (20 secs) Wait for carrier (30 secs), Re-enable (15 secs) Dialer state is data link layer up Number of active calls = 1

Dial String Successes Failures Last DNIS Last status 45 94134028 24 00:02:14 successful Default r1**#show dialer** BRI0/0 - dialer type = ISDN Successes Failures Last DNIS Last status Dial String 0 incoming call(s) have been screened. 0 incoming call(s) rejected for callback. BRI0/0:1 - dialer type = ISDN Idle timer (180 secs), Fast idle timer (20 secs) Wait for carrier (30 secs), Re-enable (15 secs) Dialer state is data link layer up Dial reason: Dialing on watched route loss Interface bound to profile Dil Time until disconnect 0 secs !--- Idle timeout is ticking. Current call connected 00:02:59 Connected to 94134028 (r2) BRI0/0:2 - dialer type = ISDN Idle timer (120 secs), Fast idle timer (20 secs) Wait for carrier (30 secs), Re-enable (15 secs) Dialer state is idle Di1 - dialer type = DIALER PROFILE Idle timer (180 secs), Fast idle timer (20 secs) Wait for carrier (30 secs), Re-enable (15 secs) Dialer state is data link layer up Number of active calls = 1 Dial String Successes Failures Last DNIS Last status 94134028 24 00:03:05 successful Default 45 r1# 03:03:22: BR0/0:1 DDR: idle timeout !--- Idle timed out. !--- Dialer watch checks lost routes !--- again and reset the idle time since primary is not up yet. 03:03:22: DDR: Dialer Watch: watch-group = 1 03:03:22: DDR: network 222.222.222.222/255.255.255.255 UP, 03:03:22: DDR: primary DOWN !--- Primary link is still down. r1# rl#show dialer BRI0/0 - dialer type = ISDN Dial String Successes Failures Last DNIS Last status 0 incoming call(s) have been screened. 0 incoming call(s) rejected for callback. BRI0/0:1 - dialer type = ISDN Idle timer (180 secs), Fast idle timer (20 secs) Wait for carrier (30 secs), Re-enable (15 secs) Dialer state is data link layer up Dial reason: Dialing on watched route loss Interface bound to profile Dil Time until disconnect 154 secs

!--- Idle timeout was reset by dialer watch. Current call connected 00:03:25 Connected to 94134028 (r2) BRI0/0:2 - dialer type = ISDN Idle timer (120 secs), Fast idle timer (20 secs) Wait for carrier (30 secs), Re-enable (15 secs) Dialer state is idle Di1 - dialer type = DIALER PROFILE Idle timer (180 secs), Fast idle timer (20 secs) Wait for carrier (30 secs), Re-enable (15 secs) Dialer state is data link layer up Number of active calls = 1 Dial String Successes Failures Last DNIS Last status 24 00:03:28 successful Default 94134028 45 r1# 03:04:59: %LINEPROTO-5-UPDOWN: Line protocol on Interface FastEthernet0/0, changed state to up !--- Primary link was brought up manually when the switch ports are enabled. r1# r1# 03:05:50: %OSPF-5-ADJCHG: Process 1, Nbr 222.222.222 on FastEthernet0/0 from LOADING to FULL, Loading Done r1# rl#show ip ospf neigh Neighbor ID Pri State Dead Time Address Interface 222.222.222.222 0 FULL/ - 00:00:02 20.1.1.2 Dialer1 !--- OSPF over secondary link is still up because !--- the call is not terminated yet, waiting for idle timeout. 222.222.222.222 1 FULL/DR 00:00:38 10.1.1.2 FastEthernet0/0 !--- OSPF is now starts to converge over primary link. r1# r1#show ip route 222.222.222 !--- The watched route is now learned through the primary link. !--- Check the cost. Routing entry for 222.222.222/32 Known via "ospf 1", distance 110, metric 2, type intra area Last update from 10.1.1.2 on FastEthernet0/0, 00:00:16 ago Routing Descriptor Blocks: \* 10.1.1.2, from 222.222.222.222, 00:00:16 ago, via FastEthernet0/0 Route metric is 2, traffic share count is r1# 03:06:22: BR0/0:1 DDR: idle timeout !--- Idle timed out. !--- Dialer watch checks lost routes. Since primary is up, !--- it tears down the call. 03:06:22: DDR: Dialer Watch: watch-group = 1 03:06:22: DDR: network 222.222.222.222/255.255.255.255 UP, 03:06:22: DDR: primary UP 03:06:22: BR0/0:1 DDR: disconnecting call 03:06:22: BR0/0:1 DDR: Dialer Watch: resetting call in progress

```
03:06:22: DDR: Dialer Watch: watch-group = 1
03:06:22: DDR: network 222.222.222.222/255.255.255.255 UP,
03:06:22: DDR: primary UP
03:06:22: %ISDN-6-DISCONNECT: Interface BRI0/0:1
   disconnected from 94134028 r2,
   call lasted 360 seconds
03:06:96677768412: %LINK-3-UPDOWN: Interface BRI0/0:1, changed state to down
03:06:94489281195: BR0/0 DDR: has total 0 call(s), dial_out 0, dial_in 0
r1#
03:06:94489280544: %DIALER-6-UNBIND: Interface BR0/0:1
   unbound from profile Dil
03:06:23: %LINEPROTO-5-UPDOWN: Line protocol on Interface BRI0/0:1,
   changed state to down
r1#
03:06:37: %ISDN-6-LAYER2DOWN: Layer 2 for Interface BR0/0,
   TEI 82 changed to down
r1#
03:07:01: %OSPF-5-ADJCHG: Process 1, Nbr 222.222.222 on Dialer1
   from FULL to DOWN, Neighbor Down: Dead timer expired
!--- OSPF neighbor is down because the secondary link is down.
!--- Dead timer has expired.
r1#
rl#show ip ospf neigh
Neighbor IDPriStateDead TimeAddressInterface222.222.222.2221FULL/DR00:00:3810.1.1.2FastEthernet0/0
!--- OSPF neighbor is through the primary link only.
rl#u all
All possible debugging has been turned off
r1#
```

### Troubleshoot

This section provides information you can use to troubleshoot your configuration. For information on troubleshooting general issues with ISDN Layers 1, 2, and 3, refer to Using the show isdn status Command for BRI Troubleshooting.

#### **Troubleshooting Commands**

Certain **show** commands are supported by the Output Interpreter Tool (registered customers only), which allows you to view an analysis of **show** command output.

Note: Before you issue debug commands, refer to Important Information on Debug Commands.

These debug commands can be run on both IPSec peers.

- debug crypto isakmp Displays errors during Phase 1.
- debug crypto ipsec Displays errors during Phase 2.
- debug crypto engine Displays information from the crypto engine.

These show commands can be run on both IPSec peers.

- show crypto isakmp sa Displays all current Internet Key Exchange (IKE) security associations (SAs) at a peer.
- show crypto ipsec sa Displays the settings used by current [IPSec] SAs.

• **show crypto engine connections active** Displays current connections and information regarding encrypted and decrypted packets.

These **clear** commands can be used to clear SAs.

- clear crypto isakmp Clears the Phase one security associations.
- clear crypto sa Clears the Phase two security associations.

### **Related Information**

- IPSec Support Page
- Configuring and Troubleshooting DDR Backup
- Evaluating Backup Interfaces, Floating Static Routes, and Dialer Watch for DDR Backup
- Configuring Dial Backup Using Dialer Watch
- Using the show isdn status Command for BRI Troubleshooting
- Technical Support Cisco Systems

Contacts & Feedback | Help | Site Map

© 2014 – 2015 Cisco Systems, Inc. All rights reserved. Terms & Conditions | Privacy Statement | Cookie Policy | Trademarks of Cisco Systems, Inc.

Updated: Jan 14, 2008

Document ID: 23100